# **Pamunkey Regional Library Your Personal Media Player and OverDrive**

#### **Follow the steps below and you'll be listening to free eAudiobooks from the library in minutes.**

Transfer eAudiobooks from your computer to your .mp3 player and/or smartphone with OverDrive Media Console.

## **1. Download OverDrive Media**

This is the software you will use to manage all of the eAudiobooks you check out from us. You must have this installed ON YOUR COMPUTER (not a library computer). You can't download OverDrive eAudiobooks directly to your personal media player.

- Visit **http://overdrive.com/software/omc** and when given the chance, follow the instructions for downloading and installing the latest version of the OverDrive Media Console.
- If you are using a Windows computer, you will probably have to **upgrade** the Windows Media Player Security. Go to Tools > Windows Media Player Security Upgrade and follow the prompts.

### **2. Find a book to download**

- Go to **http://prl.lib.overdrive.com.**
- **Browse** and find an eAudiobook you want.
- Select **'Borrow'**.
- **Enter** your library card number and password/PIN (This is the same log in you use to renew or place holds on items in PamCat).
- **Download** the book to your computer.
- Select MP3 or WMA. MP3 files are more universal, not all personal media player are WMA compatible*.*
- Click on '**OK'**
- Your book will be divided into different parts.
- **Select** some or all of them to download.
- You are ready to listen!

## **3. Transfer the book to your device Console**

- **Connect** your player to your computer.
- **Select** the eAudiobook you want to transfer.
- Click '**Transfer**.'
- Follow the prompts and **select your device** from the dropdown menu labeled 'Player.'
- **Choose** the parts you want to transfer.
- Your eAudiobook will be transferred to your device.
- **Disconnect** your device.

**Note:** if you are using an Apple device you will need to have iTunes open to transfer your eAudiobook. You will also have to select the '**Manually manage audio and video'** option within iTunes the first time you transfer an eAudiobook to your device.

If you need more help, ask a staff member, visit **http:// help.overdrive.com/**, or e-mail a Reference Librarian at **ask@pamunkeylibrary.org**.

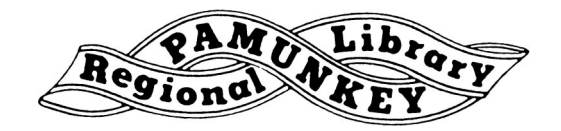